Databases in virtuele datacenter-omgevingen (2)

# **Xen virtualisatie en databases**

Bram Dons

**In de vorige aflevering van DB/M zijn de twee belangrijkste virtualisatietechnologieën voor servers in de wereld van open systemen uiteengezet. In deze tweede aflevering van een serie van vier bespreken we een tweetal virtualisatie-implementaties van de op Xen open source technologie gebaseerde systemen: Citrix XenServer en Oracle VM.**

Zoeken we het woord 'Xen' in de Wikipedia op, dan lezen we het volgende: "Xen is een vrije, open source en Virtuele Machine Monitor (VMM) of hypervisor voor x86, Itanium en PowerPC systemen", een vorm van virtualisatie die para-virtualisatie wordt genoemd. Bij oudere computersystemen moet allereerst het OS worden 'overgezet' voordat ze op Xen kunnen draaien, op systemen die zijn uitgerust met Intel VT of AMD-V hoeft het OS niet te worden aangepast. Doordat para-virtualisatie van hardwarematige virtualisatie gebruik maakt worden de prestaties en beveiliging verbeterd. De Xen hypervisor is oorspronkelijk op de Cambridge universiteit ontwikkeld en is een 'bijproduct' van ontwikkelingen aan de Linux kernel. Xen kan op twee manieren worden toegepast. Ten eerste als virtualisatieplatform, zoals XenSource in het Xen Project in hun XenEnterprise product heeft gedaan en ten tweede geïntegreerd in een bestaand OS. Een voorbeeld van de laatste optie is de implementatie van Xen in Novell's Linux distributie SLES 10, Red Hat RHEL 5 en Solaris 10.

#### **Toepassing database in Xen-omgeving**

De voor- en nadelen van Xen-technologie zijn in het vorige artikel uiteengezet. Heeft men op basis daarvan besloten om een bestaande database in een Xen-gebaseerd virtueel platform onder te brengen, dan is de volgende stap om een keuze te maken uit de verschillende Xen-implementaties.

Daarbij zal veel afhangen van welk type OS op welk virtueel platform wordt ondersteund en de daarvoor beschikbare databases. Vervolgens kan men er voor kiezen om een bestaande server met database-implementatie over te zetten naar een VM, de zogenaamde Physical-To-Virtual (P2V) methode, of het OS en naderhand daarin de bestaande database vanaf scratch in een VM te installeren. Uiteraard kunnen we in een artikel niet alle thans bestaande Xen-implementaties behandelen, zodat we een keuze hebben gemaakt voor Oracle VM en Citrix VM.

#### **Citrix XenServer**

De Citrix XenServer omgeving bestaat uit minimaal twee aparte fysieke x86 computersystemen: een of meer XenServer hosts waarop VM's draaien en een waarop de XenCenter beheerapplicatie draait. De XenServer host wordt uitsluitend gebruikt voor de huisvesting van VM's en niet voor andere applicaties. Voor het systeem waarop XenCenter draait, kan elke Windows computer worden gebruikt die voldoet aan de gestelde hardware-eisen en kan naar wens ook gewoon nog andere applicaties draaien. De XenServer host moet een 64-bit x86 server type systeem zijn dat uitsluitend dient om een of meer VM's te hosten. Als operating system wordt een 'stripped down' Linux OS toegepast met een Xen-enabled kernel. De laatste bestuurt de interactie tussen de VM devices en de fysieke hardware. Naast het OS bevat de XenServer een management agent, VM templates en een lokaal opslagsysteem dat is gereserveerd voor de opslag van VM's; voor XenMotion is een shared storage nodig. Om Windows VM's te kunnen draaien is een Intel VT of AMD-V 64-bit x86-gebaseerd systeem vereist (maximaal 32 CPU's), voor Linux VM's geldt dit niet als een eis.

### **Installatie XenServer**

Elk XenServer netwerk, van de eenvoudigste tot de meest complexe, bestaat uit een of meer XenServer hosts waarop een aantal VM's draait en een of meer servers met XenCenter voor het beheer van deze hosts. Meerdere XenServers die als een enkele entiteit worden beheerd, bevinden zich in een 'Resource Pool'. In combinatie met shared storage kunnen VM's op elke XenServer binnen de Resource Pool worden opgestart of dynamisch met XenMotion met een minimale downtime worden verhuisd van de ene naar de andere XenServer. Als de High Availability (HA) optie binnen de Pool is geactiveerd dan zal bij uitval van een XenServer automatisch de VM op een andere XenServer worden opgestart; tot maximaal 16 servers worden per Pool ondersteund.

Voor de creatie van Resource Pools en de toepassing van

In het eerste deel van de vierdelige serie over virtualisatie heeft Bram Dons een overzicht gegeven van de belangrijkste virtualisatietechnologieën voor toepassing van databases in de datacenter. In dit tweede deel komt de Xen technologie aan de orde, in deel drie VMware en tenslotte in deel vier Hyper-V.

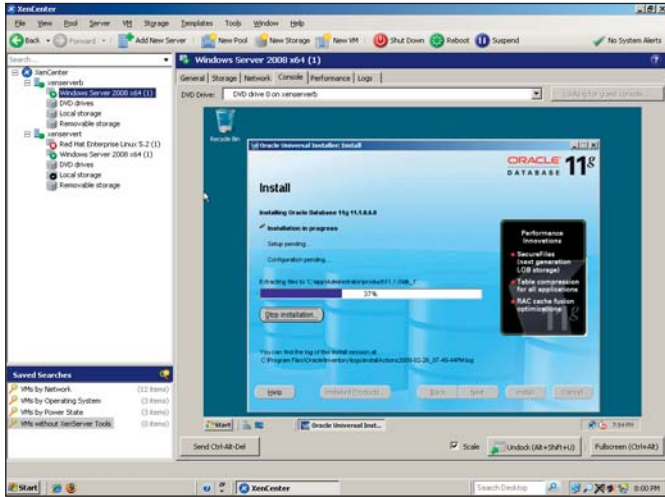

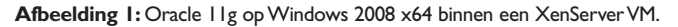

XenMotion (de XenServer benaming voor 'live migration') is zoals gebruikelijk een shared storage systeem nodig op basis van Fibre Channel, NetApp filers, iSCSI of NFS shared storage. Heeft men de beschikking over een NetApp filer dan kan men bovendien profiteren van 'thick' of 'thin provisioning' functionaliteit bij de toewijzing van storagecapaciteit. Toepassing van een EqualLogic iSCSI-gebaseerd storage filer biedt thin provisioning, snapshots en fast clone features. De huidige gratis downloadable XenServer versie 5.0 bestaat uit een basis XenServer Express Edition die maximaal vier VM's ondersteunt. Om gebruik te maken van de meer geavanceerde functies van XenServer Standard, Enterprise en Platinum zijn aparte licenties nodig.

# **Creatie VM's**

Binnen de XenServer worden VM's op basis van templates gecreëerd. Een template is een 'gold image' die de verschillende configuratie-instellingen bevat om een specifieke VM te kunnen initiëren. Met het XenServer installatiepakket wordt een basisset templates meegeleverd, variërend van 'raw' VM's die een OS van een softwareleverancier kunnen booten (Windows) of een VM vanaf een plaats binnen het netwerk (via NFS, HTTP of FTP) kunnen installeren (RedHat Enterprise, SUSE) tot en met complete voorgeconfigureerde OS instances (Debian Etch en Sarge). Daarnaast kunnen VM's worden gecreëerd door middel van de Physical to Virtual (P2V) methode door een bestaande fysieke server (RedHat Enterprise Linux 3.6/3.8, 4.1-4.4 en SUSE Linux Enterprise Server 9 SP2/3/4) te converteren naar een virtueel image. Oudere Linux-versies, zoals RedHat Linux Enterprise 3.6, ondersteunen Xen niet direct en zijn meestal legacy-installaties die van virtualisatie kunnen profiteren door deze over te zetten naar een snellere host. Dit geldt ook voor de Windows-omgeving waar bijvoorbeeld een Windows 2000 Server op een server met verouderde hardware kan worden overgezet naar een snellere server. Verder kan men een kopie van een bestaande VM maken door deze te klonen vanaf een template. Daarnaast kan men nog een VM creëren door deze te importeren van een bestaande geëxpor-

teerde VM. Net zoals klonen, is de im- en export van een VM een manier om additionele VM's te creëren op basis van een bepaalde configuratie.

#### **Database in XenServer-omgeving**

Bij wijze van proef creëren we een Resource Pool met daarin twee identieke XenServers op basis van Intel VT-technologie. Beide servers zijn verbonden met een shared storage op basis van iSCSI. Op de XenServers wordt een Windows Server 2008 x64 en een RedHat Enterprise Linux 5.2 OS geïnstalleerd. Binnen de Windows Server 2008 wordt via een normale Windows procedure vanaf CD's een Oracle 11g Database en SQL Server 2008 geïnstalleerd. De installatie verloopt zonder problemen en er is geen verschil te merken tussen een 'gewone' installatie op een stand-alone server of die binnen een VM. Na afloop testen we de XenMotion functie waarbij de actief draaiende databases met weliswaar een kleine onderbreking maar zonder problemen tussen de XenServers worden verhuisd.

# **Oracle VM Server**

De Oracle VM virtuele omgeving bestaat uit een drietal componenten: Oracle VM Manager, VM Server en VM Agent. De VM Server vormt de kern van het systeem waarop alle VM's draaien. Het bestaat uit een aangepaste versie van een Linux kernel die als een domain 0 draait en een of meer domU Virtual Machines bestuurt die elk een Linux, Solaris of Windows OS kunnen bevatten. Een domain bestaat uit een configureerbare verzameling computerbronnen, waaronder geheugen, virtuele CPU's, netwerk devices en disk devices. Binnen een domain draait een gevirtualiseerd OS, in virtualisatietermen ook wel een 'guest' genoemd. Een guest OS met bijbehorende applicaties wordt met Virtual Machine (VM) aangeduid. Zoals gezegd, Oracle VM Server past para-virtualisatie toe en geen binary translation. In Oracle VM kan een guest in een van de twee modes draaien: para- of hardware-gevirtualiseerd. Nadeel van para-virtualisatie mode is zoals we weten dat de guest OS opnieuw moet worden gecompileerd. Dat hoeft niet bij hardware virtualisatie (op basis van Intel VT of AMD V CPU).

De belangrijkste taak van domain zero (dom0) als beheerdomain is

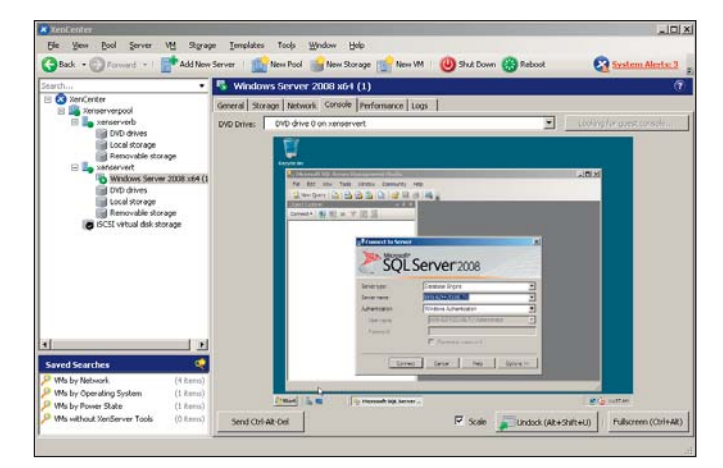

**Afbeelding 2:** SQL Server 2008 op Windows Server 2008 x64 binnen XenServer VM.

detectie van de aanwezige hardware. De dom0 kernel is in feite een volledige Linux kernel die een groot aantal devices, file systems, software RAID en volumebeheer ondersteunt. De taak van dom0 is om de andere domains toegang te verschaffen tot de hardware en bij het creëren, verwijderen en besturen van de guest OS's deze guest de hardware als een algemene verzameling virtuele hardware te presenteren. Afgezien van dom0 hebben alle andere domains (domU genoemd) geen directe toegang tot de hardware of device drivers.

Naast de Hypervisor en diverse domains bestaat de VM Server ook uit een VM Agent die de communicatie met de Oracle VM Manager verzorgd voor het beheer van alle VM's. De Oracle VM Manager voorziet in een gebruikersinterface (dat een standaard ADF webapplicatie is) voor het beheer van VM Servers, VM's en computerbronnen. Met behulp van de VM Manager kunnen VM's vanaf de diverse media of vanaf een template worden gecreëerd. Naast de creatie kunnen VM's worden verwijderd, uitgeschakeld (power off), gekloond en uitgevoerd. VM's in de vorm van ISObestanden kunnen worden geïmporteerd en beheerd. Tenslotte kunnen VM's met 'live migration' van de ene fysieke server naar de andere worden gemigreerd.

### **Oracle VM Agent architectuur**

Een Oracle VM Agent maakt deel uit van de VM Server en communiceert met de VM Manager, de laatste beheert alle VM's die op de VM Server draaien. Er zijn drie typen agents: Server Pool Master, Utility Server en Virtual Machine Server. Een Server Pool is logisch gezien een autonoom werkende regio die een of meer fysieke VM Servers bevat. Het vertegenwoordigt een eenduidige 'view' van de storage waarin de VM's zijn opgenomen. De Server

Pool Master fungeert als contactpunt voor de 'buitenwereld' van de VM Server en geeft taken door aan andere Agents, ondersteunt VM load balancing en lokale persistentie van VM Server informatie. De Utility Server houdt zich voornamelijk bezig met de creatie, verwijdering, migratie, enzovoort, van I/O-intensieve taken. Er zijn enkele configuratieopties waaruit men kan kiezen bij de toepassing van Oracle VM. Afhankelijk van de grootte van de virtuele omgeving en het aantal guests kunnen de Server Pool Master, Utility Server en VM Server zich op hetzelfde systeem bevinden, op afzonderlijke systemen of alleen de VM Server op een apart systeem.

# **Systeemeisen Oracle VM-omgeving**

De Oracle VM software zelf is 'vrij beschikbaar' en te downloaden van de Oracle website. Voor de ondersteuning van Oracle VM op systeembasis moet alleen voor onderhoud worden betaald. De installatie van Oracle VM Server gebeurt vanaf CD op een 'baremetal' fysieke server. Er zijn twee fysieke systemen nodig met statische IP-adressen, een om Oracle VM op te installeren, de andere voor Oracle VM Manager. De VM Server wordt rechtstreeks op de server hardware geïnstalleerd waarvoor geen host OS nodig is. De VM Manager is een Java-gebaseerd beheersysteem en maakt van een Oracle database (Oracle Database Express, Standard en Enterprise editie) gebruik voor de data-opslag van de gevirtualiseerde omgeving. De Manager kan op de Management Server of op een aparte server worden geïnstalleerd. Voor HA kan bovendien nog Real Application Clusters (RAC) worden geïmplementeerd. De VM Server is beschikbaar als enkele CD image voor x86/64 processoren, inclusief alle Pentium Pro en alle AMD Athlon/ Duron processoren of latere versies van beide typen CPU's.

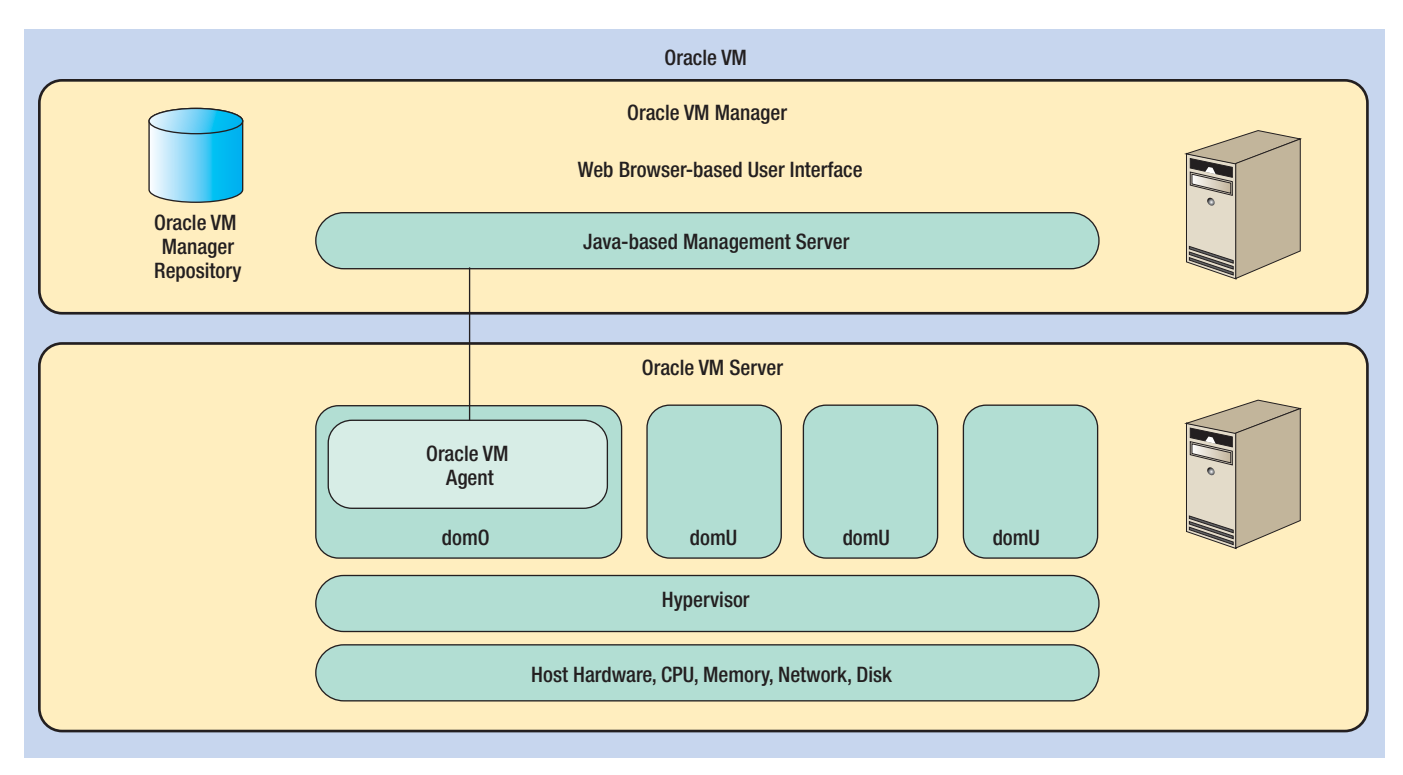

**Afbeelding 3:** Oracle VM architectuur (bron Oracle).

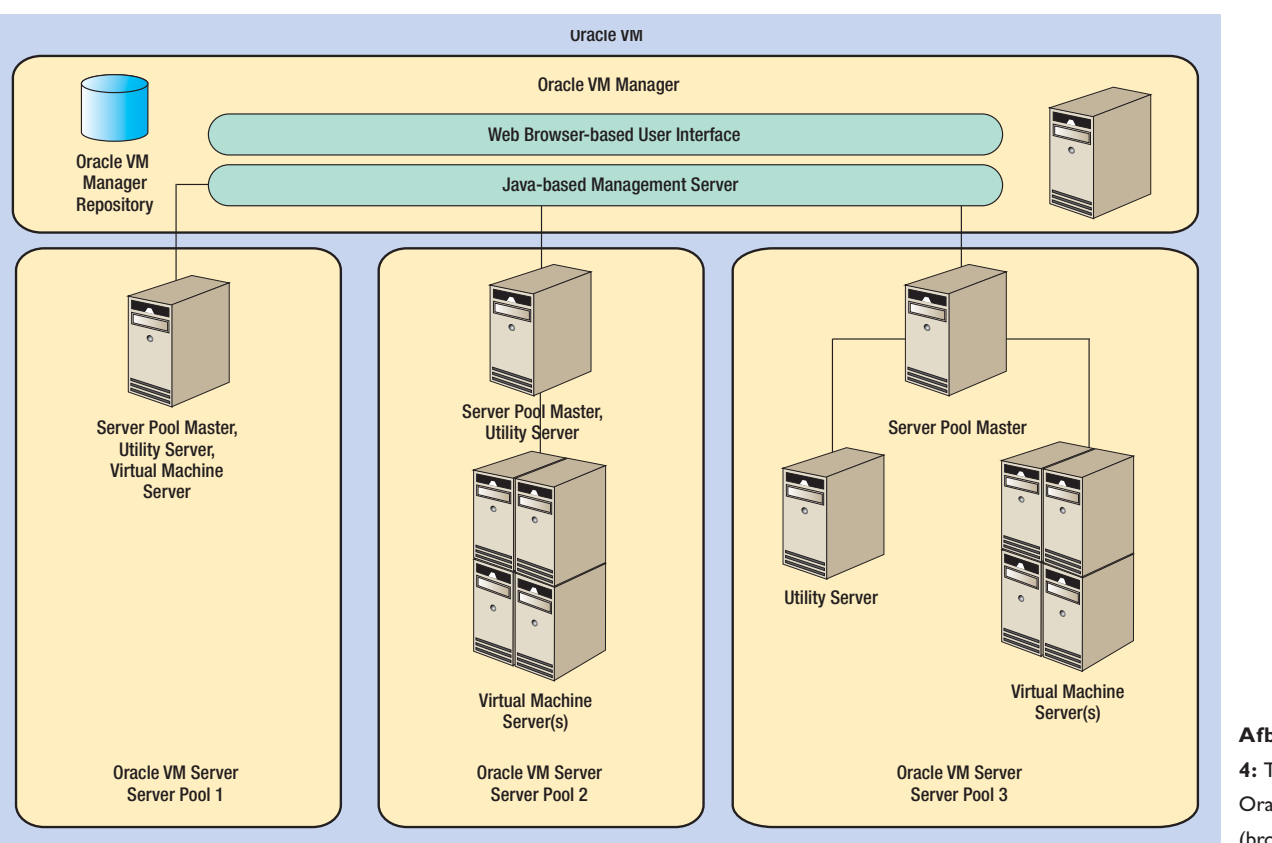

**Afbeelding 4:** Toepassing Oracle VM (bron Oracle).

Minimaal is een systeem nodig met een dual core CPU of meerdere single-core CPU's en 1 GB RAM; de hoeveelheid benodigd geheugen is afhankelijk van de werkbelasting en het aantal VM's. Voor de VM Manager is minimaal een x86 (32-bit) server nodig, met 2 GB RAM, 1 of meer 1.83 GHz (of snellere) CPU's en 4 GB diskruimte, met daarop Oracle Enterprise Linux Release 4 Update of RedHat Enterprise Release 4 of later.

# **Implementaties Oracle VM en databases**

Oracle VM ondersteunt de volgende guest OS's op zowel de paraals hardware-gevirtualiseerde kernels: Enterprise Linux 4 en 5 (van Oracle en RedHat). Hardware-gevirtualiseerde kernels worden ondersteund (waarvoor ondersteuning in de CPU-hardware nodig is) van RedHat Enterprise Linux 3, Windows 2003 Server (64- en 32-bit), Windows Server 2008 SP1, Windows 2003 en Windows XP. Verder bestaan er voor de meeste Oracle kernproducten Oracle VM templates die men vanaf de Oracle website kan downloaden, waaronder: Oracle Application Server 10g Release 3 Webcenter, Database 10g Release 2 en 11g, Enterprise Linux, Enterprise Manager 10g, Fusion Middleware SOA op WebLogic Server en Siebel CRM 8.

De keuze van welke database men uiteindelijk kan installeren is natuurlijk afhankelijk van welk operating system op de VM beschikbaar is. Als test installeren we Windows 2003 met daarop een SQL Server. Met behulp van de VM Manager GUI wordt allereerst een Server Pool gecreëerd waarin VM Servers en Utility Servers worden toegevoegd. Nadien kunnen Resources worden geïmporteerd of VM's gecreëerd. Een Resource kan bestaan uit een VM template, image, ISO-bestand, virtuele disk of een geconverteerde VM. We kiezen voor een Red Hat Enterprise template en een ISO-bestand met daarop Windows 2003. Daarna installeren we SQL Server op de Windows 2003 VM.

# **Oracle VM High Availability**

Door meerdere operating systems met behulp van virtualisatie op een enkele fysieke server onder te brengen loopt men wel het risico dat bij uitval van de server tegelijkertijd ook alle OS's en applicaties uitvallen. Zonder extra voorzieningen vormt elk type VM server (onafhankelijk van de toegepaste virtualisatietechnologie) altijd een zogenaamde 'single point of failure' (SPOF) binnen de virtuele architectuur. Gelukkig is er een aantal standaard oplossin-

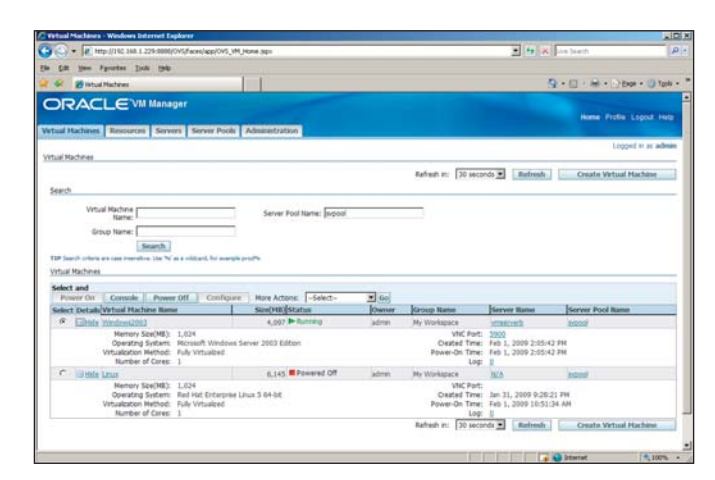

**Afbeelding 5:** Windows 2003 en RedHat Linux 5 als VM's.

| Applications Places                                  | System C                                                       |        |                                                                   | $3:12$ PM                                       |  |
|------------------------------------------------------|----------------------------------------------------------------|--------|-------------------------------------------------------------------|-------------------------------------------------|--|
|                                                      | Virtual Machines - Mozilla Firefox 3 Beta 5                    |        |                                                                   | $  \mathbb{R}$                                  |  |
|                                                      | Edit<br>View<br>Elle<br>Bookmarks<br>Tools Help<br>History     |        |                                                                   |                                                 |  |
| Computer                                             | $\omega$<br>ے<br>o http://linux:8888/OVS/faces/a               |        |                                                                   | $G - G$                                         |  |
|                                                      | Enterprise Linux E Linux Technology C<br>∩ Smart Bookmarks ▼   |        |                                                                   | $\mathbf{y}$                                    |  |
|                                                      | Console - Mozilla Firefox 3 Beta 5<br><b>ORACLE'VM May</b>     |        |                                                                   | $-$ loll                                        |  |
| root's Home                                          |                                                                |        | o http://linux:8888/OVS/faces/app/vnc.jspx?imgld=70&site          |                                                 |  |
|                                                      | Virtual Machines<br>Resources Ser<br>Virtual Machines<br>Trash |        | Administrator                                                     |                                                 |  |
|                                                      |                                                                |        | My Computer<br><b>Manage Your Server</b>                          |                                                 |  |
| Search                                               |                                                                |        | Control Panel<br><b>Windows Explorer</b>                          | ٠                                               |  |
|                                                      | Virtual Machine                                                |        | Administrative Tools                                              | ٠                                               |  |
|                                                      | Name:<br>Group Name:                                           |        | Command Prompt<br>Printers and Faces                              |                                                 |  |
|                                                      |                                                                | Search |                                                                   |                                                 |  |
|                                                      | TIP Search criteria are case insensitive. L                    |        | Notepad                                                           | (2) Help and Support                            |  |
|                                                      | Virtual Machines                                               |        | Search                                                            |                                                 |  |
| <b>Firefox Web Browser</b>                           | Select and<br>Power On<br>Console                              | Power  | Done                                                              |                                                 |  |
|                                                      | Virtual Machine<br>Select Details Name                         |        | <b>NUTTON</b><br>Size (MB) Status<br><b>Owner Group Name Name</b> | <b><i><b><i>METVEL PART</i></b></i></b><br>Name |  |
| <b>Take Screenshot</b>                               | $\circledcirc$<br><b>B Show Windows2003</b>                    |        | 4.097 PRunning<br>admin My<br>winserverb<br>Workspace             | <b>SMOOO!</b><br>÷                              |  |
|                                                      | Done                                                           |        |                                                                   |                                                 |  |
| A Video Machinez, Maxilla D. Concolo, Maxilla Guadov |                                                                |        | <b>Ch</b> Practice Take Personnelset                              | In                                              |  |

**Afbeelding 6:** Windows 2000 met SQL Server 2005 op Oracle VM.

gen waarmee de Oracle VM-omgeving meer 'fault tolerant' is te maken. De eerste oplossing is gebruik te maken van de bij VM Server ingebouwde High Availability (HA) feature. Daarmee kan de beschikbaarheid van VM's beter worden gegarandeerd als de VM Server waarop ze draaien uitvalt of deze wordt herstart. Bij een herstart of shutdown van een VM Server worden alle VM's opnieuw gestart of gemigreerd naar een andere VM Server (een eventuele voorkeur voor een bepaalde VM Server kan door de beheerder worden ingesteld). Voor de toepassing van HA moeten zowel de Server Pool als de VM's voor HA worden geactiveerd. Met behulp van Life Migration kunnen draaiende VM's van de ene VM Server naar de andere worden overgezet, waarbij applicaties gewoon door blijven draaien. Naast de geboden hogere beschikbaarheid is deze feature ook handig wanneer bijvoorbeeld een VM of zelfs een hele VM Server tijdelijk moet worden afgeschakeld voor onderhoud. Een beperking is dat VM's alleen binnen dezelfde Server Pool kunnen worden gemigreerd en voor Life Migration shared storage nodig is. De laatste introduceert ook weer een SPOF in de virtuele architectuur, maar ook daar zijn weer oplossingen voor. Tenslotte is Oracle VM nog te combineren met Oracle RAC. Daarmee kan op een VM Server voor elk VM guest domain een Oracle RAC database instance worden opgenomen. De toepassing van de RAC database heft daarmee de SPOF op die normaliter door de host hardware wordt gevormd.

#### **Conclusie**

We hebben gezien dat zowel de Citrix XenServer als de Oracle VM-omgeving talrijke mogelijkheden bieden om de verschillende varianten van Linux en Windows operating systems in een VM onder te brengen. Afhankelijk van het gekozen OS kan men kiezen uit de verschillende typen databases die door het OS worden ondersteund. Beide virtualisatieplatforms ondersteunen real-time migratie van VM's en een HA-functie. Ter voorkoming van een SPOF biedt Oracle een extra bescherming van de database via Oracle RAC. Bij XenServer is men aangewezen op third-party software (bijvoorbeeld everRun VM van Marathon Technologies of DataCore Software). Ten aanzien van ondersteunde applicatieomgevingen sluit Oracle natuurlijk nauw aan bij hun bestaande databaseproducten, terwijl XenServer prima is te combineren met hun thin-client architectuur en bestaande producten als Citrix XenApp en Provisioning Server; XenServer maakt thans een kernonderdeel uit van XenApp. Uiteindelijk is de keuze voor de implementatie van een van beide Xen-gebaseerde virtualisatieoplossingen binnen een bestaande IT-omgeving afhankelijk van veel factoren, waaronder de al geïnstalleerde databases, type operating systems, netwerkinfrastructuur en aanwezige serverhardware. Vaak moet voor een virtualisatie-omgeving nieuwe server-hardware worden aangeschaft die is uitgerust met een Intel VT of AMD V CPU.

**Bram Dons** is onafhankelijk IT consultant.

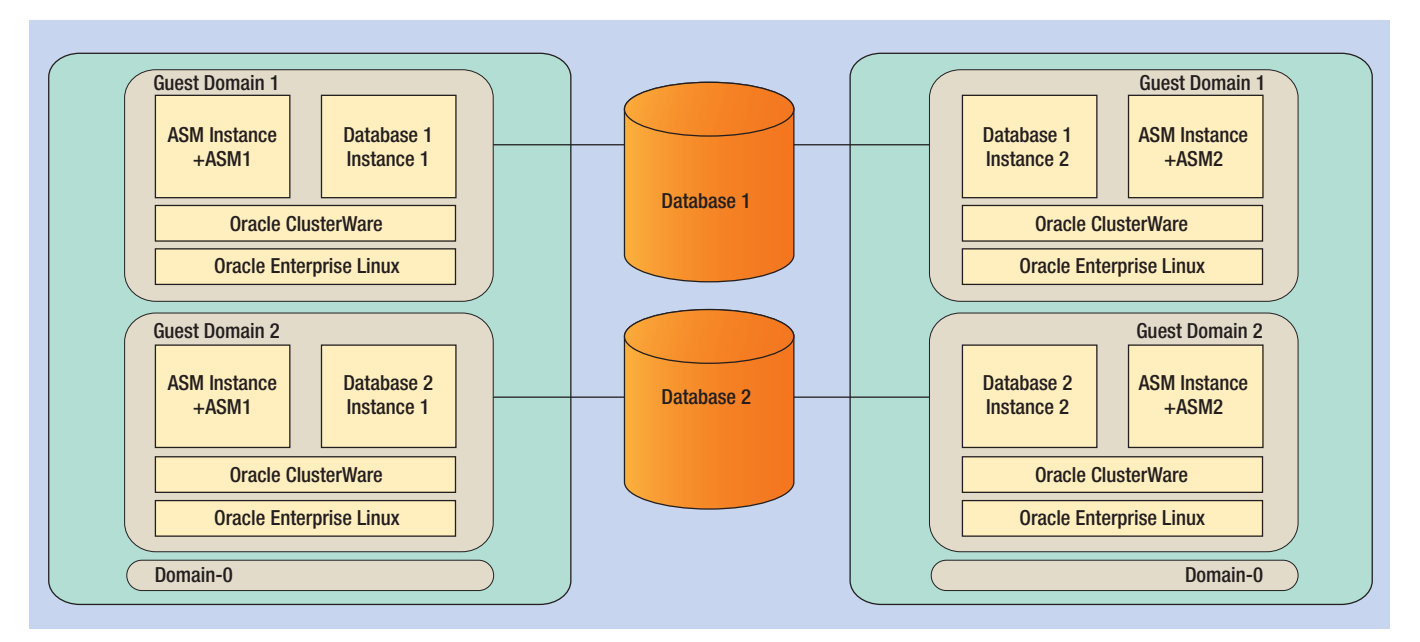

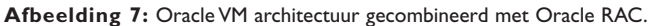